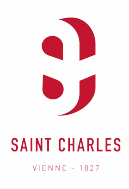

## **PAIEMENT EN LIGNE**

(via EcoleDirecte)

Via le portail EcoleDirecte, et à l'aide de vos identifiants de connexion, vous pouvez désormais régler en ligne votre facture\*, ou encore approvisionner les cartes de cantine de vos enfants.

## *1.* Régler sa facture:

- Connectez vous à EcoleDirecte
- Sélectionnez le logo «Paiement en ligne» **Est** (barre à gauche Espace famille)
- Dans la partie (( Versement sur votre Compte», cliquez sur «Ajoutez au panier»
- Entrez la somme désirée, appuyez sur «Payer»
- Vérifiez votre adresse mail pour effectuer le règlement. Puis cliquez sur «Effectuez votre règlement»
- Suivre les instructions du site bancaire sécurisé.

## *2.* Approvisionner une carte de cantine :

- Connectez vous à EcoleDirecte
- Sélectionnez le logo «Paiement en ligne» **Esta** (barre à gauche Espace famille) **P** Ajouter au panier
- Dans la partie «Restauration» de l'enfant, cliquez sur «Ajoutez au panier»
- Entrez la quantité de repas désirée, puis appuyez sur «Payer»
- Vérifiez votre adresse mail pour effectuer le règlement. Puis cliquez sur «Effectuez votre règlement»
- Suivre les instructions du site bancaire sécurisé.
- *3.* Approvisionner son compte garderie du soir (Primaire uniquement) :
	- Connectez vous à EcoleDirecte
	- Sélectionnez le logo «Paiement en ligne»  $\Box$  (barre à gauche Espace famille)
	- **P** Ajouter au panier - Dans la partie «Garderie» de l'enfant, cliquez sur «Ajoutez au panier»
	- Entrez la somme désirée, puis appuyez sur «Payer»
	- Vérifiez votre adresse mail pour effectuer le règlement. Puis cliquez sur «Effectuez votre règlement» - Suivre les instructions du site bancaire sécurisé.

NB: Vous pouvez à tout moment télécharger un duplicata de vos factures dans l'onglet «Document» **E:I**  puis «Facture».

\* (Pour les personnes ne faisant pas l'objet du prélévement automatique)

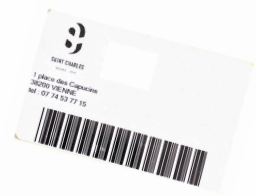

**P** Ajouter au panie